## **4.4 РЕДАКТИРОВАНИЕ ПАРАМЕТРОВ ТРУБЫ В ПРОГРАММЕ INDORCAD**

Редактирование трубы производят с помощью Инспектора объектов, вызванного для элемента «**Проектные трубы»** (необходимо в Дереве проекта левой кнопкой мыши (ЛКМ) выделить объект **«Проектные трубы»**). Редактируемая труба должна быть выделена, т.е. подсвечена жёлтым цветом. Если выделение отсутствует, то необходимо в рабочем окне щёлкнуть дважды ЛКМ по трубе, построенной на трассе.

В Инспекторе объектов следует перейти на закладку **«Выделенные объекты»** и задать необходимые параметры. В параметре «**Имя»** можно указать **Водопропускная труба** (см. рис. 4.9).

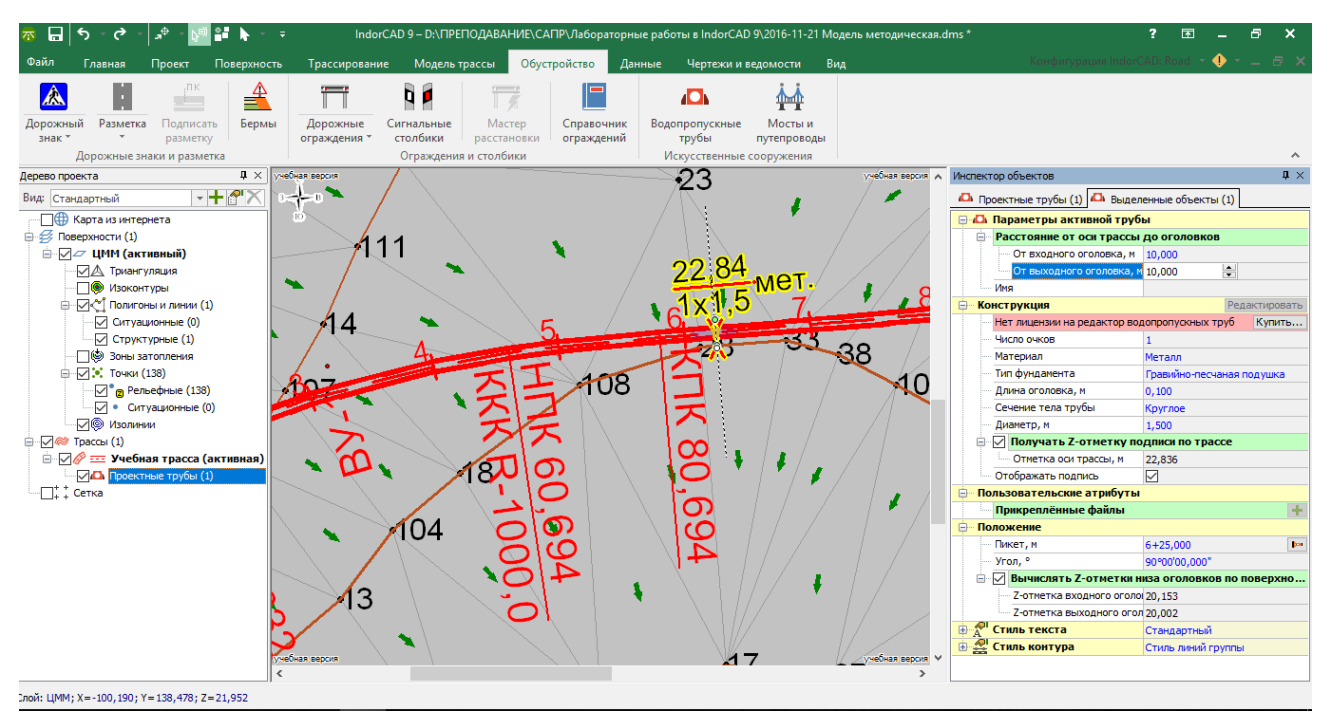

Рисунок 4.9 – Рабочее окно с выделенной трубой

**Расположение трубы**. Уточняют пикетажное положение трубы, округляя плюсовое значение до целого числа. Угол можно задать равным углу между осью трассы и линией тальвега, если при расчёте длины трубы он учитывался. Напротив параметра «**Вычислять Z-отметки низа оголовков по поверхности**» ставим флажок. Чтобы ввести значения расстояния от оси трассы до оголовков, необходимо длину железобетонной трубы, вычисленную по формуле (4.25) или (4.26), разделить на 2 и ввести полученное значение, как к входному, так и выходному оголовку. В случае устройства гофрированной металлической трубы, проектируемой без оголовков, необходимо длину трубы, вычисленную по формуле (4.28) или (4.29), разделить на 2.

Группа параметров **«Конструкция».**

**Число очков** (отверстий) следует задать 1, а если при гидравлическом расчёте трубы расчётный максимальный расход воды делился пополам, то  $-2$ .

**Материал трубы** - **металл** (если в проекте принята гофрированная труба) или **железобетон**.

**Тип фундамента.** Следует задать **гравийно-песчаную подушку**. Трубы без фундамента устраивают в скальном грунте.

**Длина оголовка**. Для железобетонных труб задают по табл. 4.12. Если труба гофрированная, то – минимальное, предусмотренное программой, значение 0,1 м.

**Сечение тела трубы** (диаметр для круглой трубы, ширина и высота для прямоугольной) – те значения, которые применялись в гидравлических расчётах.

Чтобы подпись трубы отображалась на плане, следует поставить флажок напротив позиции «**Отображать подпись**».

## **Источники информации**

1. СП 35.13330.2011 Мосты и трубы. Актуализированная редакция СНиП 2.05.03-84\* / Мин-во регионального развития Российской Федерации. – М., 2011. – 287 с.

2. Федотов, Г.А. Изыскания и проектирование автомобильных дорог. В 2-х кн. Кн. 1: Учебник / Г.А. Федотов, П.И. Поспелов. – М.: Высш. шк., 2009. – 646 с.

3. Конструкции трубы [Электронный ресурс] – Режим доступа: [http://stroy](http://stroy-server.ru/notes/svedeniya-o-konstruktsiyakh-vodopropusknykh-trub-i-malykh-mostov)[server.ru/notes/svedeniya-o-konstruktsiyakh-vodopropusknykh-trub-i-malykh-mostov](http://stroy-server.ru/notes/svedeniya-o-konstruktsiyakh-vodopropusknykh-trub-i-malykh-mostov)

4. Современные технологии в проектировании автомобильных дорог: учебнометодическое пособие / Т.В. Гавриленко, Т.А. Фёдорова – Изд-во СФУ, 2018 (в печати).

5. Система проектирования IndorCAD. Построение, обработка и анализ цифровой модели местности: Руководство пользователя / И.В. Кривых, В.Н. Бойков, Д.А. Петренко, А.В. Скворцов, Н.С. Мирза. – Томск: Изд-во Том. ун-та, 2008. – 300 с.

6. Система проектирования IndorCAD. Проектирование автомобильных дорог: Руководство пользователя / И.В. Кривых, В.Н. Бойков, Д.А. Петренко, А.В. Скворцов, Н.С. Мирза, А.В. Перфильев – Томск: Изд-во Том. ун-та, 2008. – 250 с.

7. Официальный сайт компании IndorSoft [http://www.indorsoft.ru](http://www.indorsoft.ru/) [электронный ресурс].